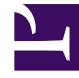

## **S** GENESYS

This PDF is generated from authoritative online content, and is provided for convenience only. This PDF cannot be used for legal purposes. For authoritative understanding of what is and is not supported, always use the online content. To copy code samples, always use the online content.

## Outbound (CX Contact) CX Contact **Help**

**Compliance** 

4/26/2024

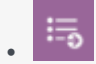

• Administrator

Learn how to set up and manage compliance tools and contact suppression lists.

## **Related documentation:**

• •

## [Link to video](https://player.vimeo.com/video/298056646?title=0&byline=0&portrait=0)

What do you want to do?

- Restrict contact attempts by using the following compliance tools:
	- Attempt Rules
	- Custom Timezones
	- Location Rules
	- Contact Times (by Region)
	- Contact Dates
- Create and manage suppression lists:
	- View a suppression list
	- Import a suppression list
	- Export a suppression list
	- Append a suppression file
	- Add contacts to a suppression list
	- Edit a suppression list
	- Delete a suppression list
	- Delete contacts within a suppression list
- Create and manage consent lists:
	- View consent lists
	- Create Consent Lists
	- Edit Consent Lists
- Delete consent lists
- Import consent lists
- Add consent records to consent lists
- Associate consent lists with Campaign Groups
- Search consent lists
- Secure consent lists